# 基于 VB 的管道线路测量数据处理程序设计

### 白振军1 彭志杰1 李锋1 刘文龙1 闵发秋2

摘要:纵断面和带状地形图测绘是进行管道线路测量的主要内容,坐标加常数计算、 测点顺序倒置、转角桩重新编号、中线数据计算是管道线路测量数据处理的必要环 节,根据线路测量的特点编制了相应的程序对测量数据进行批量处理,验证了程序的 正确性和可靠性,证明该程序可应用于实际生产作业,提高了测量内业绘图的工作效 率,具有一定的推广应用价值。

关键词:线路测量;数据处理;程序设计

Doi:10.3969/j.issn.1006-6896.2016.8.016

#### Programming of Data Processing for Pipeline Surveying Based VB

Bai Zhenjun, Peng Zhijie, Li Feng, Liu Wenlong, Min Faqiu

Abstract: Vertical section and strip topographic map surveying and mapping are main content of pipeline surveying. Data processing such as constant inverse calculation, inversion of measuring point, the corner pile renumbering, midline data calculation is necessary to data processing of pipeline surveying. According to the characteristics of pipeline surveying, the corresponding program for data processing is designed, which was proved to be validity in the practical production. The efficiency of mapping for pipeline surveying is improved, and the design has a good popularization and application value.

Key words: pipeline surveying; data processing; programming

纵断面测绘是管道线路测量的主要环节之一, 其任务是测定线路中线各转角桩和断面点的地面高 程,绘制线路纵断面图,供线路纵坡设计、管线埋 深设计和计算土石方量使用。油气管道线路智能设 计软件 (以下简称 CQPS) 是长庆科技工程公司主 导开发的线路设计软件,可迅速、准确地进行管道 线路设计,涵盖了测量、地质、工艺、通信、阴极 保护等 5 个专业,具有通用性强、工效高、图面整 洁等特点。由于 CQPS 是根据测量坐标计算直接绘 制纵断面图,不生成线路中线数据,而测量专业在 绘制纵断面图的同时,还要根据中线数据编绘线路 带状地形图,并在图上标注线路转角桩的里程、转 角、高程等信息。此外,在进行测量内业处理时, 经常要对从线路两端向中央进行对向测量的数据, 以及从线路中央向两端进行相向测量的数据进行转 角桩重新编号、测点顺序倒置、加常数计算等数据 处理工作。因此,有必要编制相应的程序对测量数 据进行批量处理,提高线路测量的作业效率。

### 1 中线数据计算方法

1.1 线路里程及转角计算

如图 1 所示,沿测点 *i* - 1 、 *i* 、 *i* + 1 方向进行 线路测量, 假设  $i$  点处线路转角为  $β$ , 边  $D_{i-1,i}$  的 坐 标 方 位 角 为 *αi* - 1,*<sup>i</sup>* , 边 *Di*,*<sup>i</sup>* <sup>+</sup> <sup>1</sup> 的 坐 标 方 位 角 为  $α_{i,i+1}$ , 则有公式[1]

$$
\alpha_{i-1,i} + \beta = 180^{\circ} + \alpha_{i,i+1} \tag{1}
$$

$$
\beta = \alpha_{i,i+1} - \alpha_{i-1,i} + 180^{\circ} \tag{2}
$$

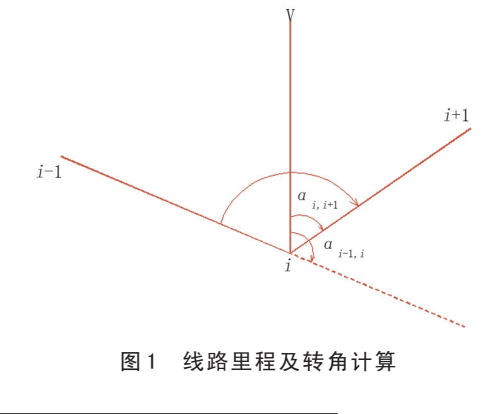

"西安长庆科技工程有限责任公司 "中石化河南油建工程有限公司

根据坐标方位角反算公式

$$
\alpha_{i,i+1} = \arctan \frac{y_{i+1} - y_i}{x_{i+1} - x_i}, \quad \alpha_{i,i+1} \in [0^\circ, 360^\circ) \quad (3)
$$

$$
D_{i,i+1} = \sqrt{(y_{i+1} - y_i)^2 - (x_{i+1} - x_i)^2}
$$
 (4)

### 1.2 角度转换

带状地形图上线路转角 *β* 通常以"度 分 秒" 格式表示,因此在编写程序时需要将计算结果由弧 度转换为角度,并按"度分秒"格式输出,便于 制作中线成果表。如某转角 *β* 计算结果为 2.161 2, 则有

 $2.161$   $2 \times 180$ / $\pi$ =123.827 64

 $(123.82764 - 123) \times 60 = 49.6584$ 

 $(49.658 \text{ } 4-49) \times 60=39.5$ 

在 程 序 输 出 文 件 中 , 以 123 49 39.5 表 示 123°49′39.5″。

### 2 线路测量数据处理程序设计

Visual Basic 是 Microsoft 公司推出的可视化开发 工具,用户界面友好、数学函数齐全、语句通俗易 懂、调试方便<sup>[2]</sup>, 本次程序设计采用 Visual Basic 6.0 作为编译环境。

### 2.1 程序界面设置

程序主界面如图 2 所示。

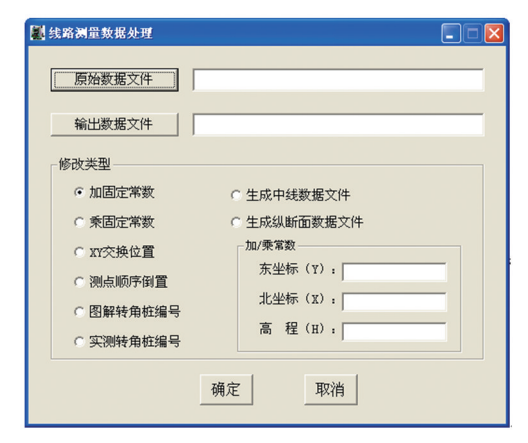

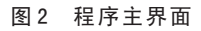

2.2 CQPS 数据格式

CQPS 数据格式为: 点名 编码 东坐标 (*Y* ) 北坐标 (*X*) 高程 (*H*) ……

其中,线路转角桩编码为P,纵断面点编码为 D,管道沿线地物点编码为 W (用于带状地形图和 平面草图地物的绘制)。

#### 2.3 程序设计思路

2.3.1 读取原始数据文件

检查数据文件是否为空、数据格式正确与否、 原始数据文件与转换后数据文件是否重名,并给出 相应的提示。

2.3.2 选择类型进行数据转换

按顺序读取原始数据文件,并根据选定的坐标 加常数、纵横坐标位置互换、测点顺序倒置、转角 桩重新编号、中线数据计算等处理类型对测量数据 进行批量处理。具体到中线数据计算,则是提取线 路转点的纵横坐标,依次计算相邻两点间的距离和 坐标方位角,再根据坐标方位角计算线路转角。

将处理后得到的数据写入到新的数据文件中。

### 2.4 程序的编写

中线数据计算和转角桩重新编号主程序代码。

```
2.4.1 中线数据计算主程序
```
Private Sub Command3\_Click()

Dim d, b, N, E, Z, file1, file2, file3, di(), bi(), yi(), xi(), hi(), sdf() As String

Dim y, x, h, dist(), delt(), beta(), du(), fen(), sec(),  $yy($ ),  $xx()$ , distance() As Double

Dim i, j, s, k As Integer

Const pi As Double = 3.14159265

If Trim(Text1.Text) ="" Or Trim(Text2.Text) = ""Then

msg=MsgBox("请选择数据文件!",vbExcla-

mation,"提示")

Exit Sub

End If

file1=Text1.Text: file2=Text2.Text

If Text3(3).Text="" Then

 $od="0"$ Else

od=Text3(3).Text

End If

td=Text4(3).Text

Open file1 For Input As #1

 $s=0$ 

Do Until EOF(1) Input  $#1$ , d, b, E, N, Z

 $db=Left(b, 1)$ 

If db="P" Or db="p" Or db=" $X''$  Or db=" $x''$ Then s=s+1'计算线路转点个数

Loop

Close #1

ReDim di(s), bi(s), yi(s), xi(s), hi(s), dist(s),

delt(s), beta(s), du(s), fen(s), sec(s),  $yy(s)$ ,  $xx(s)$ Open file1 For Input As #1  $i=1$ Do Until EOF(1) Input  $#1$ , d, b, E, N, Z  $db=Left(b, 1)$ If db="P" Or db="p"Or db="X"Or db="x" Then  $di(i)=d:bi(i)=b:yy(i)=Val(E):xx(i)=Val(N):hi(i)=$  $Z: i=i+1$ End If Loop Close #1 Open file2 For Output As #2 For i=1 To s If i=1 Then '计算首转点桩里程、转角  $dist(i)=Val(od):det(i)=0$ ElseIf i=s Then '计算末转点桩里程、转角  $dist(i)=Val(dist(i-1))+Sqr((yy(i)-yy(i-1))$  ^ 2 +  $(xx(i) - xx(i - 1))$  ^ 2)  $del(t) = 0$ Else  $dist(i)=Val(dist(i-1))+Sqr((yy(i)-yy(i-1))^{2}+(xx$  $(i)$ - $xx(i-1)$ <sup>2</sup>)  $beta(i)=Atn((yy(i+1)-yy(i))/(xx(i+1)-xx(i))) -Atn$  $((yy(i)-yy(i-1))$  /(xx(i)-xx(i-1)))+pi beta(i)=beta(i)\*180/pi If beta(i) > 360 Then beta(i)=beta(i)-360 If beta(i) < 0 Then beta(i)= beta(i)+360 If beta(i) < 90 Then beta(i) = beta(i)+180 If beta(i)  $> 270$  Then beta(i) = beta(i) - 180 End If  $du(i) = Int(beta(i))$  $f_{en}(i) = Int((beta(i) - du(i)) * 60)$  $sec(i) = Int(((beta(i) - du(i)) * 60 - \text{fen}(i)) * 60)$ delt(i) = du(i) & " " & Format(fen(i), "00") & " " & Format(sec(i), "00") '将线路转角转换为"度分秒"格式表示  $yi(i) = td \& Trim(Str(yy(i)))$ Print  $#2$ , Trim(di(i)); ", "; delt(i); ", "; Format  $(dist(i), "0+000.0"); "$ , "; \_ Format(xx(i), ".00"); ", "; Format(yi(i), ".00"); ", "; Format(hi(i), ".00") Next Close #2 msg=MsgBox(" 转 换 结 束 ", vbDefaultButton3, "线路测量数据处理")

End Sub 2.4.2 转角桩重新编号主程序 Private Sub Command3\_Click() Dim d, b, y, x, h, file1, file2, file3, file4, di(), bi(), yi(), xi(), hi() As String Dim i, j, s As Integer file1 = Text1.Text:file2 = Text2.Text file3=Left((Text2.Text), Len(Text2.Text)- 4) + " 新 旧转点对照.txt" If  $Text3(2)$ .Text = "" Or  $Text4(2)$ .Text = "" Then msg=MsgBox(" 输 入 不 能 为 空 ", vbDefault-Button3,"线路测量数据处理") Exit Sub Else od =  $Text3(2)$ . Text:  $td = Text4(2)$ . Text End If  $s = 0$ Open file1 For Input As #1 Do Until EOF(1) Input #1, d: Input #1, b: Input #1, y: Input #1,  $x:$  Input #1, h:  $s = s + 1$ Loop Close ReDim di(s), bi(s), yi(s), xi(s), hi(s), dmdz(s),  $d(s)$ ,  $b(s)$ ,  $Y(s)$ ,  $X(s)$ ,  $h(s)$ file3=Left((Text2.Text), Len(Text2.Text) -4)+ "新 旧转点对照.txt" Open file1 For Input As #1: Open file2 For Output As #2: Open file3 For Output As #3 Do Until EOF(1)  $i = 0$ For  $i = 0$  To  $s-1$ Input  $\#1$ , di(i): Input  $\#1$ , bi(i): Input  $\#1$ , yi(i): Input  $\#1$ , xi(i): Input  $\#1$ , hi(i)  $db = Left(Trim(bi(i)), 1)$  $qb = Val(td) + i$ If db="P"Or db="p"Or db="X"Or db= "x"Then '编号不足位时补"0" If  $k \geq 10$  And  $k < 100$  Then If  $qb < 10$  Then  $qb = "0"$  &  $qb$ ElseIf  $k \ge 100$  And  $k < 1000$  Then If  $qb < 10$  Then  $qb = "0"$  &  $qb$ If  $qb < 100$  Then  $qb = "0"$  &  $qb$ End If  $d(i) = od \& qb$ dmdz(i) = d(i) & "=" & di(i) '生成新旧 转点对应关系

 $j = j + 1$ Else  $d(i) = di(i)$ End If Print #2, d(i): Print #2, bi(i): Print #2, yi(i): Print  $#2$ , xi(i): Print  $#2$ , hi(i) Print #3, dmdz(i); Next Loop Close myexit=MsgBox(" 转 换 结 束 ", vbDefaultButton3, "线路测量数据处理") End Sub

## 3 实际应用验证

某气田集气干线起始于 S4 集气站, 输往 Y 天 然气处理厂,全程约 19 km,于 2015 年 7 月开展了 管道线路外业测量工作,分 4 个测段进行。使用编 制的程序对相向测量和对向测量的线路数据进行测

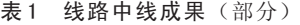

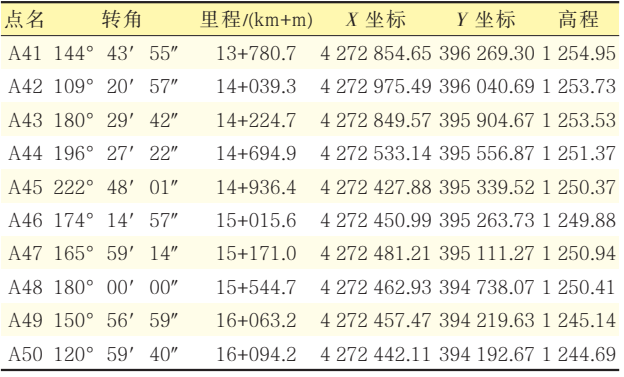

(上接第 48 页) 减小丙烷蒸发器的制冷负荷。

采用小温差制冷工艺将增大换热器的换热面 积。一方面,由于高效换热器换热的总传热系数要 大于普通的换热器,换热面积增加的幅度将会减 小;另一方面,由于该工艺大幅度减小了制冷机的 制冷量;所以低规格型号的制冷机其造价将低于原 工艺制冷机。粗略分析比较,该制冷工艺较之原工 艺工程造价只有较小幅度的提高。

### 参考文献

- [1] 刘子兵,陈小锋,薛岗,等.长庆气田天然气集输及净 化处理工艺技术[J]. 石油工程建设, 2013, 39 (5): 54-60.
- [2] 李时宣,王登海,王遇冬,等.长庆气田天然气净化工 艺技术介绍[J].天然气工业,2005,25 (4):154-156.

[3] 刘子兵,刘祎,王遇冬.低温分离工艺在榆林天然气集

点顺序倒置以及转角桩重新编号处理,计算生成中 线数据 (表1) 后, 利用南方 CASS 地形地籍成图 软件和 CQPS 软件分别对线路转角桩里程、转角等 信息进行了逐一检验,结果完全一致。根据处理后 的数据进行线路带状地形图和纵断面图绘制,完成 了该项工程的测量任务。

### 4 结束语

基于 VB 编制了管道线路测量数据处理程序, 并结合具体的工程项目,对程序的坐标加常数、测 点顺序倒置、转角桩重新编号、线路中线数据计算 等功能进行了测试,验证了程序的正确性和可靠 性,证明该程序可应用于实际生产作业之中,能够 提高管道线路测量的作业效率,具有一定的推广应 用价值。

#### 参考文献

[1] 青文. 测量学 (下册) [M]. 北京: 地质出版社, 1995: 8-9.

[2] 赵英志,刘永涛,郑玉军.利用 VB6.0 实现 2000 国家大 地坐标系高斯正反算程序的编写[J].测绘通报,2010 (5):39.

#### 作者简介

白振军:高级工程师,2001 年毕业于长安大学测量工程专 业 , 现 主 要 从 事 油 气 田 工 程 测 量 工 作 , 029- 86592348, 25702095@qq.com,陕西省西安市长庆兴隆园小区长庆大厦 703 室,710018。

> 收稿日期 2015-10-14 (栏目编辑 李娜)

输中的应用[J].天然气工业,2003,23 (4):103-106. [4] 张文超,刘明堃,何蕾,等.苏里格气田天然气露点控

- 制工艺研究与应用[J]. 石油与天然, 2014, 4 (2): 25-27.
- [5] 张宁宁,钟志伟,张宇,等.小压差换热器节流制冷脱 水效果的影响因素[J]. 油气储运, 2014, 33 (4): 408-411.
- [6] 李时宣, 冯凯生, 张明礼. 天然气小压差节流制冷脱水 脱烃工艺技术[J].油田地面工程,2005,24(7):17-18.

#### 作者简介

陈晓刚:工程师,2008 年本科毕业于中国石油大学 (华 东),2015 硕士毕业于西安石油大学石油与天然气工程专 业 , 从 事 天 然 气 地 面 工 艺 及 采 气 工 艺 方 面 工 作 , 029- 86978437, cxiaog\_cq@petrochina.com.cn,陕西省西安市未 央区凤城四路苏里格大厦 A 座 1308 室, 710018。

收稿日期 2015-09-17

#### (栏目编辑 李娜)